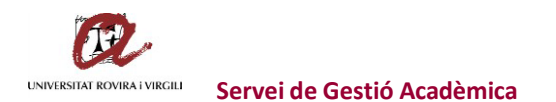

## **CONSULTA DE TITULATS NACIONALS A TRAVÉS DE LÍNIA OBERTA EACAT**

### Accedir al EACAT.CAT:

[https://idp.eacat.net/Logon.aspx?providerID=EACATPL6&nextPage=https%3A%2F%2Fpl6.eacat.cat](https://idp.eacat.net/Logon.aspx?providerID=EACATPL6&nextPage=https%3A%2F%2Fpl6.eacat.cat%2F) [%2F](https://idp.eacat.net/Logon.aspx?providerID=EACATPL6&nextPage=https%3A%2F%2Fpl6.eacat.cat%2F)

### Un cop dins, clicar damunt VIA OBERTA:

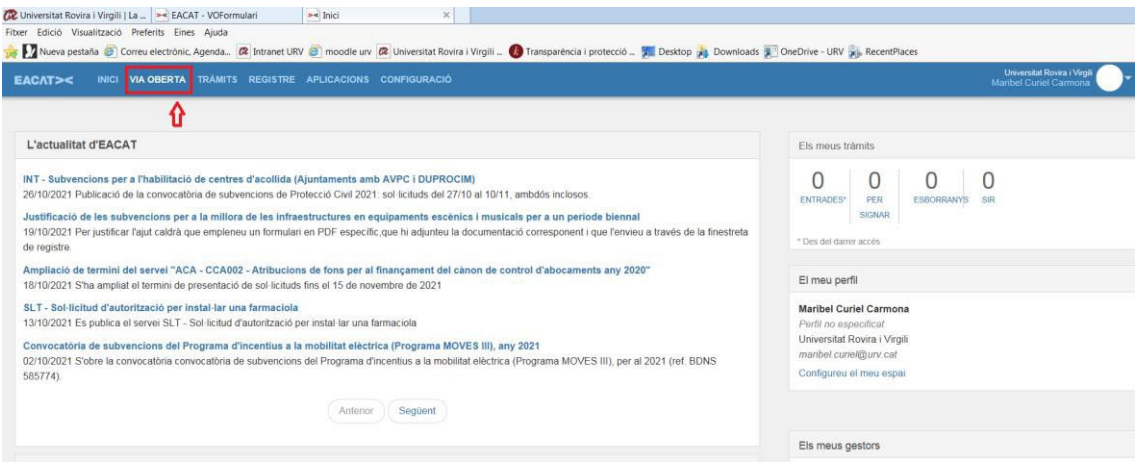

Dins de VIA OBERTA, escollir:

# Exploreu les dades i documents de Via Oberta

Serveis per prestador (o preferiu per procediment, temes)

Administració General de l'Estat

Administració Local

Col·legis professionals

Generalitat de Catalunya

Per consultar títols, clicar damunt 'Ministeri d'Educació':

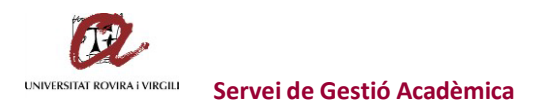

## Administració General de l'Estat

Agència Estatal de l'Administració Tributària Consejo General del Notariado Direcció General de Policia Institut Nacional de la Seguretat Social Ministeri d'Educació Ministeri de Justícia Servei Públic d'Ocupació Estatal (SEPE) Comunitats autònomes de la resta de l'Estat Direcció General de Cadastre Direcció General de Trànsit Institut de Gent Gran i Serveis Socials (IMSERSO) Ministeri d'Hisenda i Administracions Públiques Servei Executiu de la Comissió de Prevenció del Blanqueig de Capitals i Infraccions Monetàries Tresoreria de la Seguretat Social

Un cop dins del Ministeri d'Educació, accedir a 'Titulacions (M. EDUCACIO):

Inici / Administració General de l'Estat / Ministeri d'Educació

## Ministeri d'Educació

Serveis existents

**Titulacions (M. EDUCACIO)** Modalitats

Avís legal - Requisits

Dins de titulacions, escollir 'Títols universitaris':

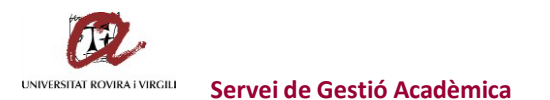

# **Titulacions (M. EDUCACIO)**

Modalitats de consulta:

4 modalitats

**Títols universitaris** Ministeri d'Educació

**Títols no universitaris** Ministeri d'Educació

Llistat de títols no universitaris Ministeri d'Educació

Un cop dins, anar introduint la informació:

- Tipus de documentació: NIF o NIE
- Documentació: el número de NIF o NIE
- Finalitat: Inscripció i matrícula a ensenyaments i activitats
- Número d'expedient: 1234 (per exemple)

I enviar.

A continuació ens apareix en pantalla les dades:

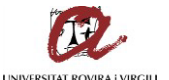

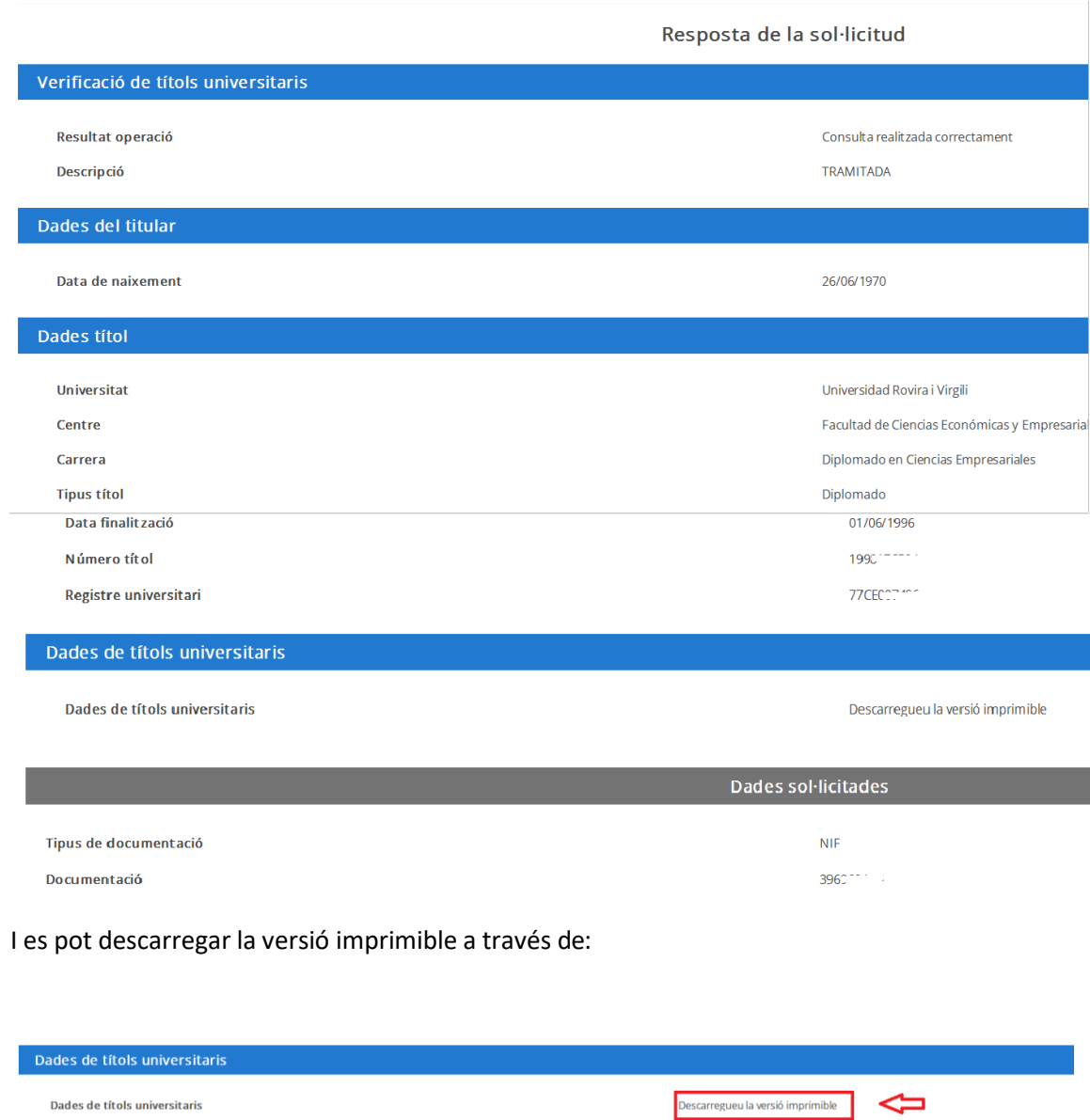

Annex trobareu un parell d'exemples d'aquests documents.

Dades de títols universitaris

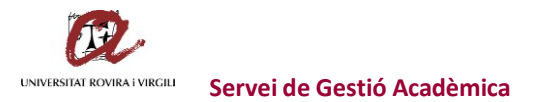

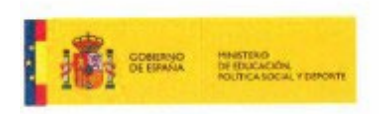

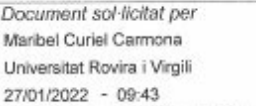

## Ministerio de Educación - Títols oficials

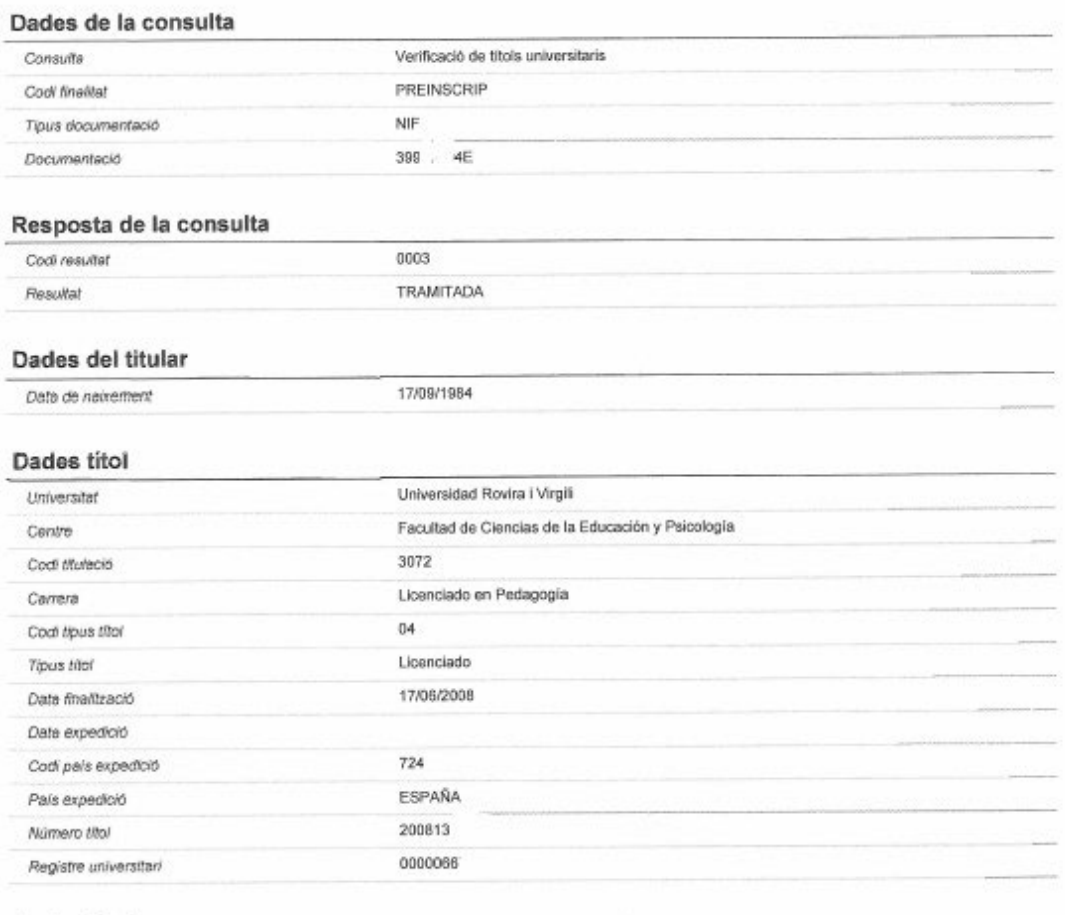

## Dades titol

Codi consulta: 70128fd7-2154-2713

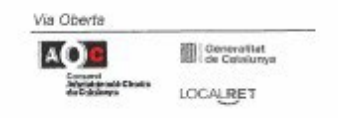

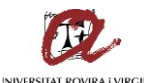

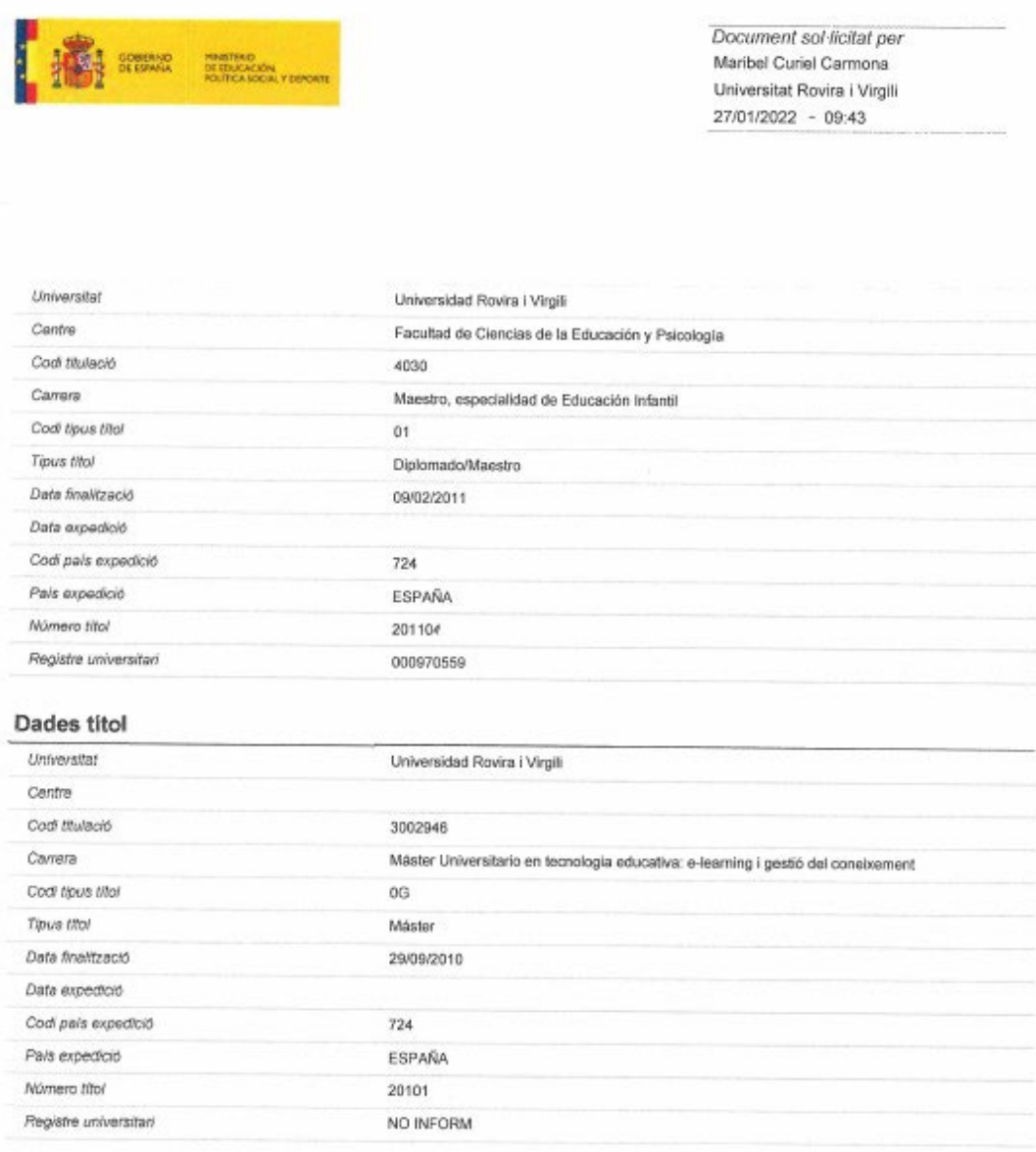

Codi consulta: 70128fd7-2154-2713

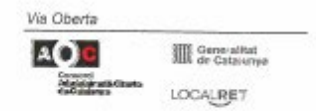

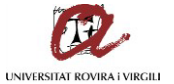

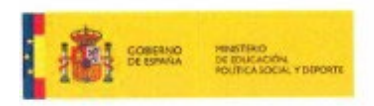

Document sol-ficitat per Maribel Curiel Carmona Universitat Rovira i Virgili 27/01/2022 - 09:43

Aquest és un document electrònic original generat el 27/01/2022 a les 09:43 mitjançant el sistema Via Oberta del Consorol AOC per a l'organisme<br>Universitat Rovira i Virgili, sota petició de l'usuari identificat amb el NIF

Parganisme emissor de la informació com per rarganisme requeriour de la maisiva.<br>Aquest document electrònic original està conformat per l'agregació d'un document XML signat electrònicament per l'emissor que conté les diade

Cod/ consulta: 70128fd7-2154-2713

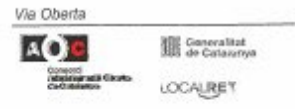

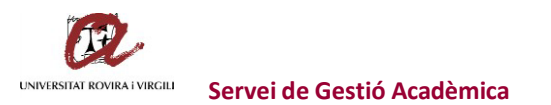

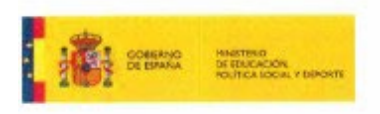

Document sol-ficitat per Maribel Curiel Carmona Universitat Rovira i Virgili 28/10/2021 - 14:05

## Ministerio de Educación - Títols oficials

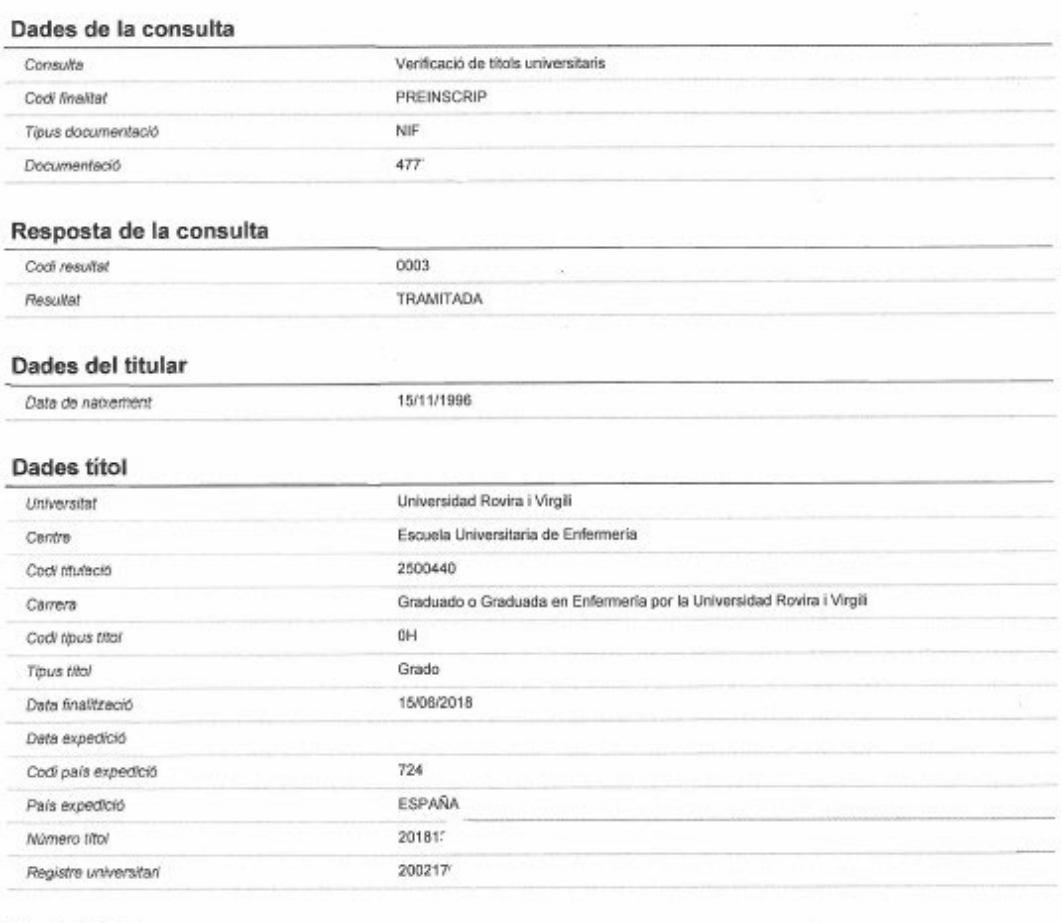

## Dades titol

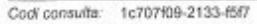

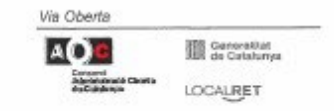

 $\bf 8$ 

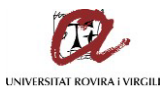

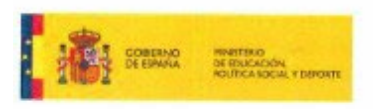

Document sol·licitat per Maribel Curiel Carmona Universitat Rovira i Virgili 28/10/2021 - 14:05

ók,

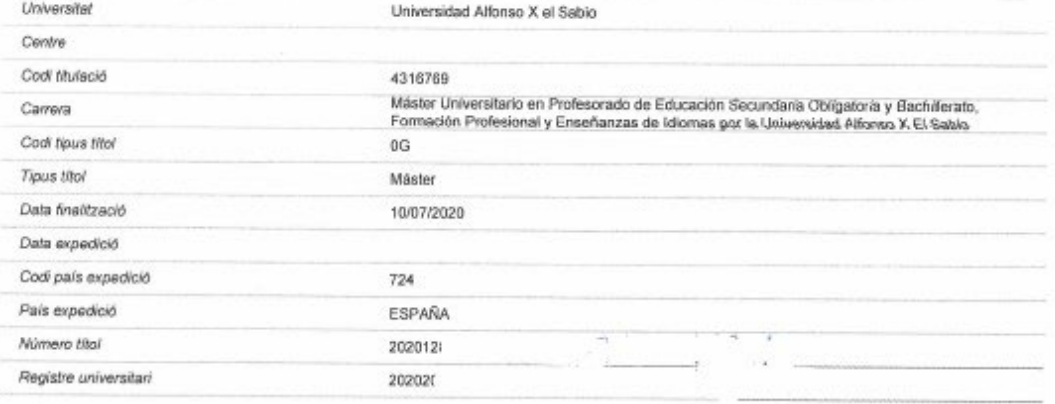

Aquest és un document electrònic original generat el 28/10/2021 a les 14:05 mitjançant el sistema Via Oberta del Consorci AOC per a l'organisme<br>Universitat Rovira i Virgili, sota petició de l'usuari identificat amb el NIF

regamisme emissor de la informació com per l'organisme requeridor de la mateixa.<br>Aquest document electrónic engine està conformat per l'egregació d'un document XML signat electrònicament per l'emissor que conté les dades<br>c

Codi consulta: 1c707f09-2133-f5f7

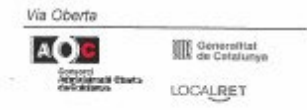

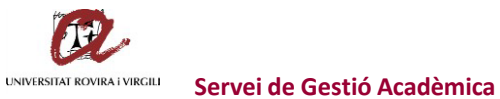

Per consulta de DNI's:

### Administració General de l'Estat

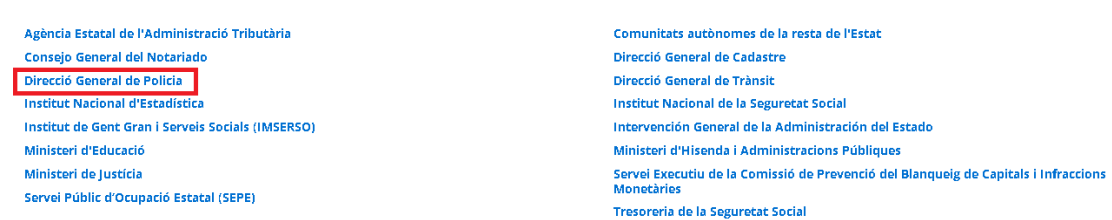

## I, un cop dins, clicar el remarcat:

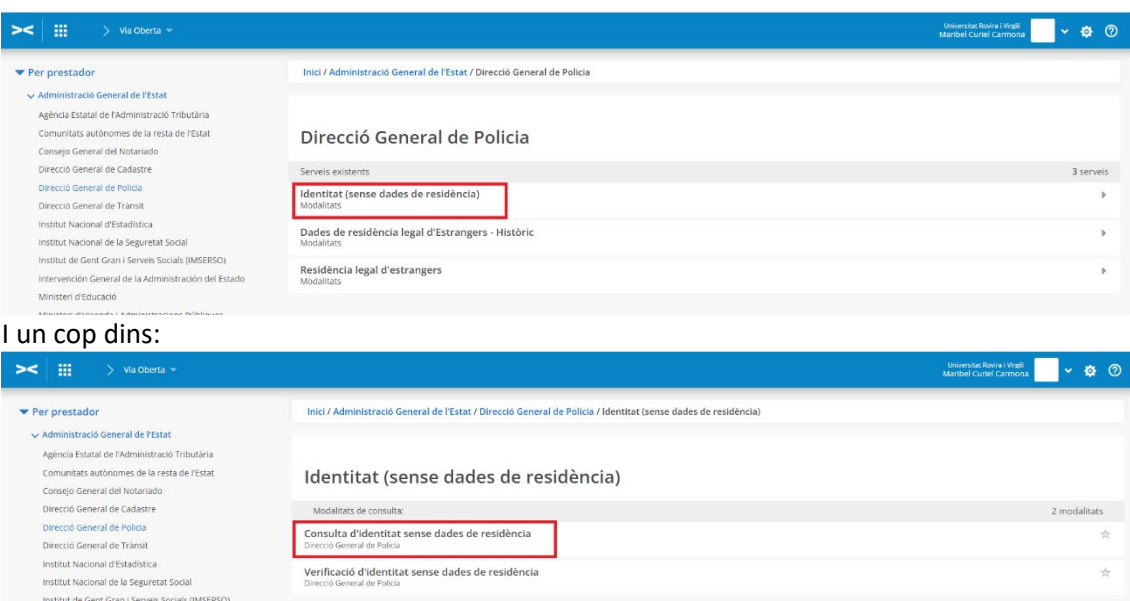

## I a la pantalla següent:

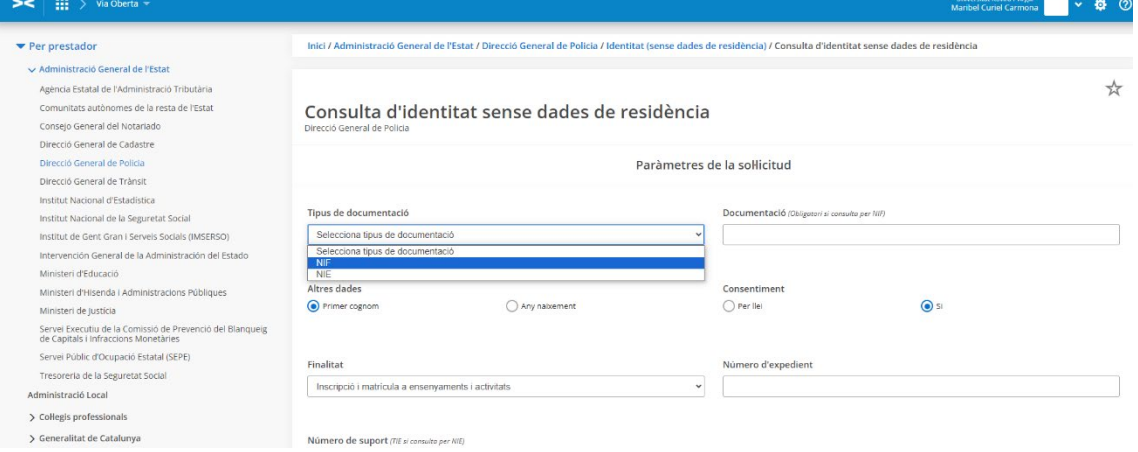

### Posar:

- En 'Tipus de documentació': NIF
- En 'Documentació': el número de NIF amb la lletra
- Clicar si es vol fer la cerca per 1r cognom o per any de naixement
- En 'Finalitat': Inscripció i matrícula a ensenyaments i activitats
- En 'Número d'expedient': 1234

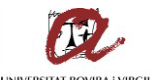

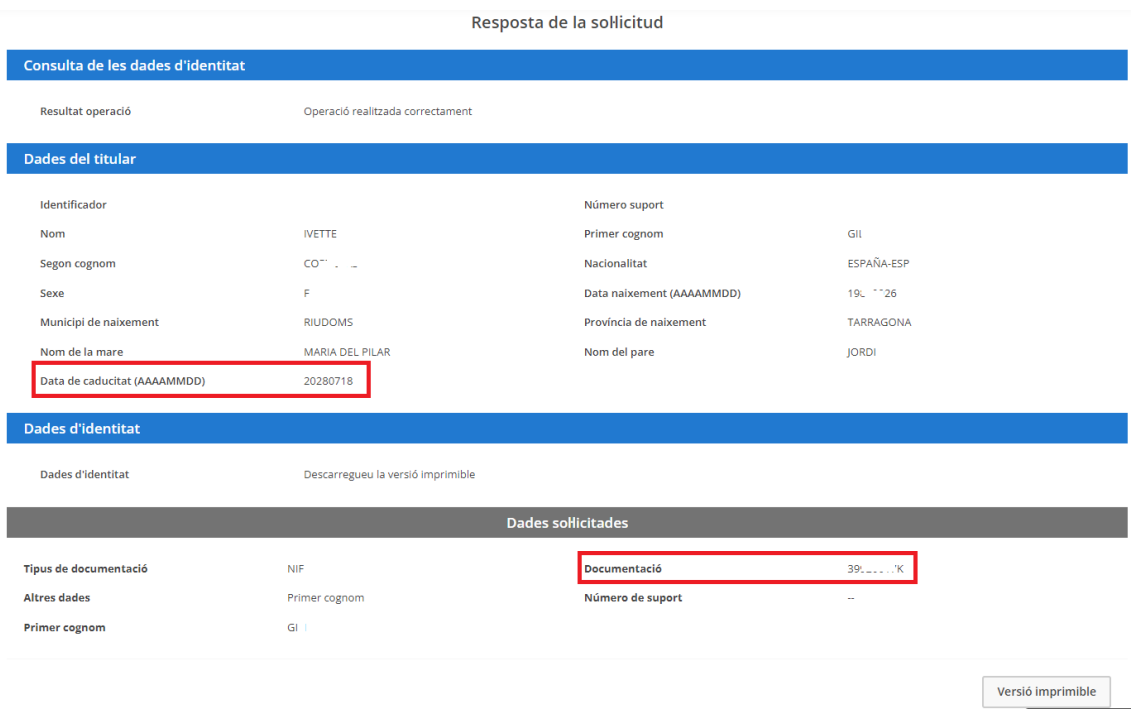

Si cliqueu damunt de 'Versió imprimible' ja us apareix el justificant per arxivar a l'expedient:

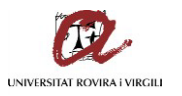

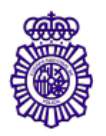

Document sol·licitat per<br>Maribel Cumments Universitat Rovira i Virgili 04/03/2024 - 09:49

## DGP - Dirección Gral. de la Policía

#### Dades de la consulta

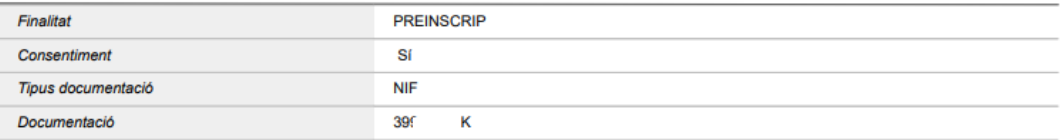

#### Resposta de la consulta

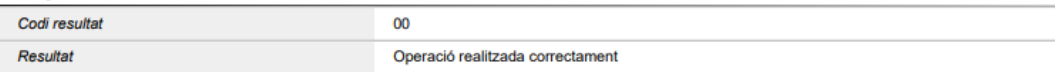

### Dades del titular

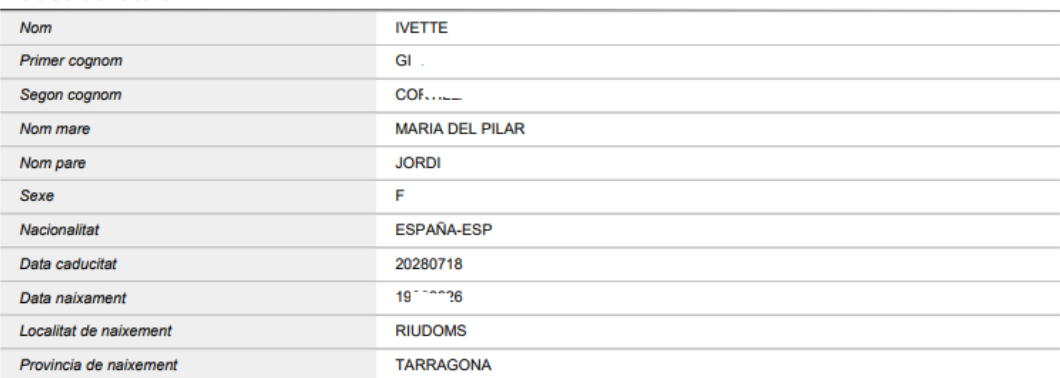